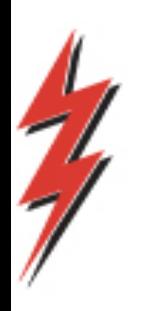

**Tennessee Gas Pipeline** Company, L.L.C. a Kinder Morgan company

## **Segmentation Through Nominations** and MDQ Utilization

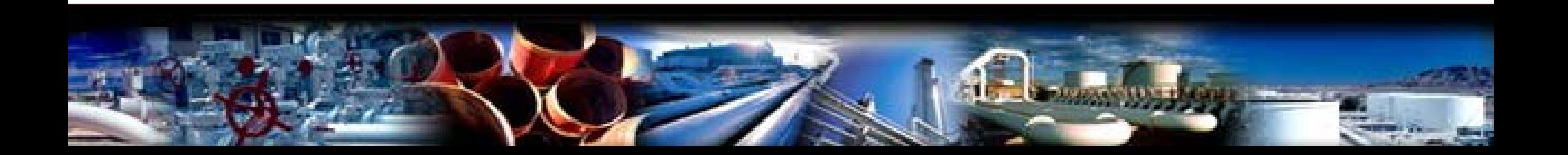

## Agenda

- Pathing
- Segmenting with Nominations
	- Single contracts
	- Family of Contracts (FOC)
- Potential Validations and Errors
- Notices needed for Segmenting and Family of Contracts
- MDQ Utilization Screens and Features
- Important Notes
- Q&A

## Pathing - Basics

- Locations on contract determine transportation paths
- Paths are the same whether nomination is receipt to delivery or delivery to receipt
- Pathing rules may be different for Exceptional contracts (ex. NSE, Connexion, etc.)
- Pathing Rules can be found on TGP homepage under presentations

## Pathing – Pathing Rules

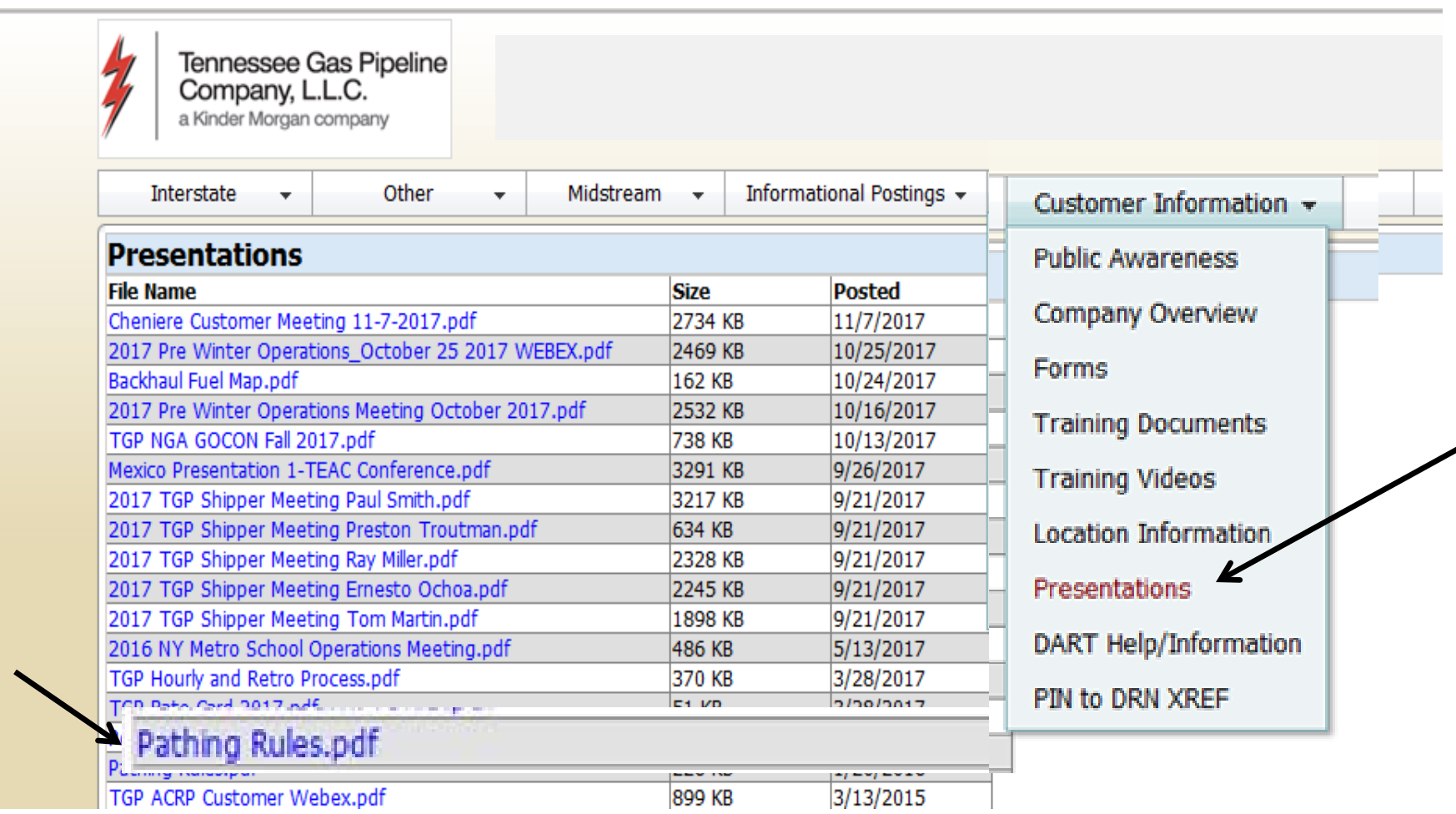

*Found on TGP homepage under Customer Information/Presentations/Pathing Rules*

4

## Pathing - Example

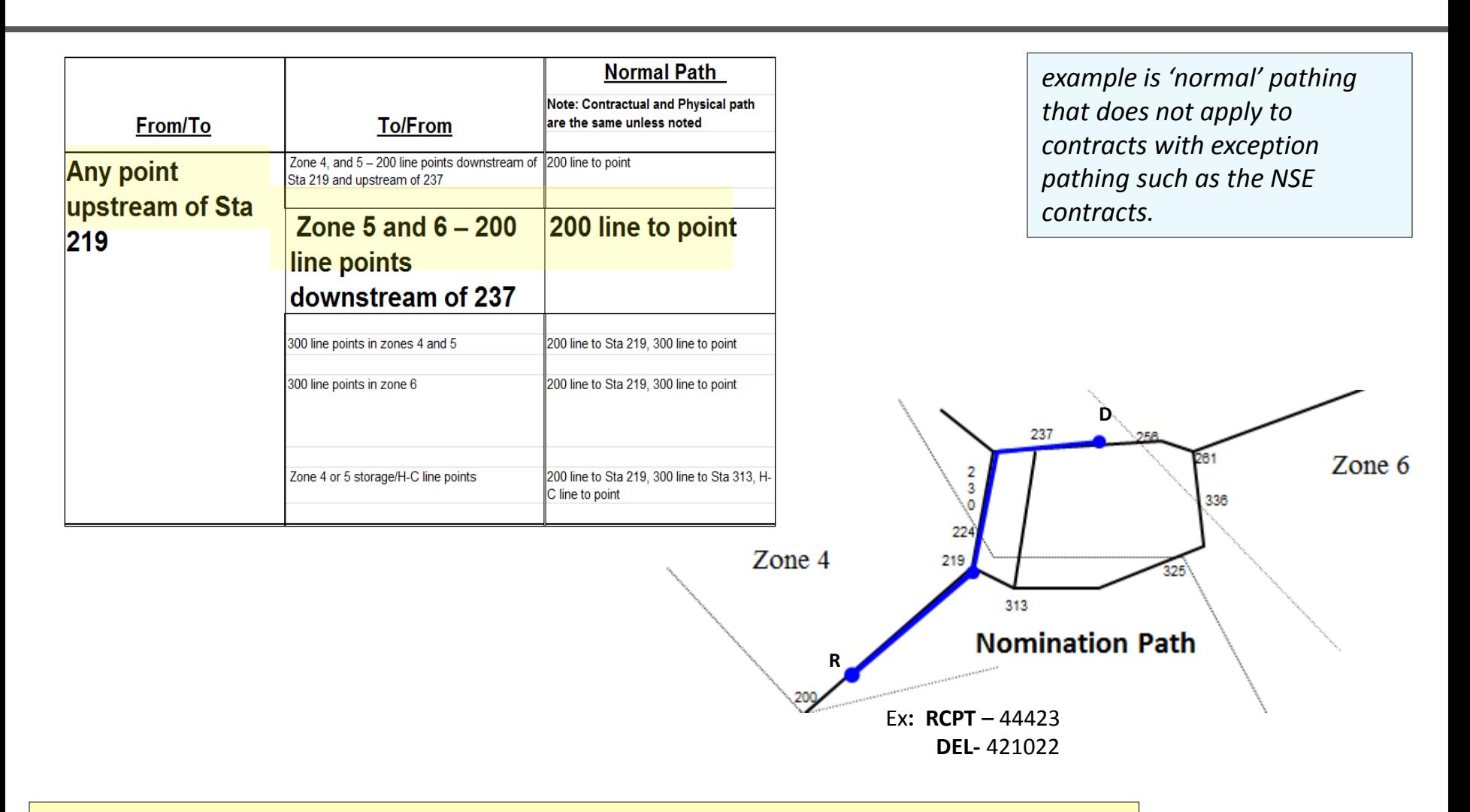

*Note: Path is same between two points whether its forward or back haul*

### Segmenting With Nominations – Single or Base Contract

- Shippers can nominate in intervals of the pipeline up to their Zone TQ.
- Overlapping nominations are allowed but **cannot**  exceed a contract's Zone TQ at any interval.
- Overlapping at a **location** can exceed the contract's Zone TQ.

\* *Flexible delivery contracts require a self-release to effectuate segmenting.*

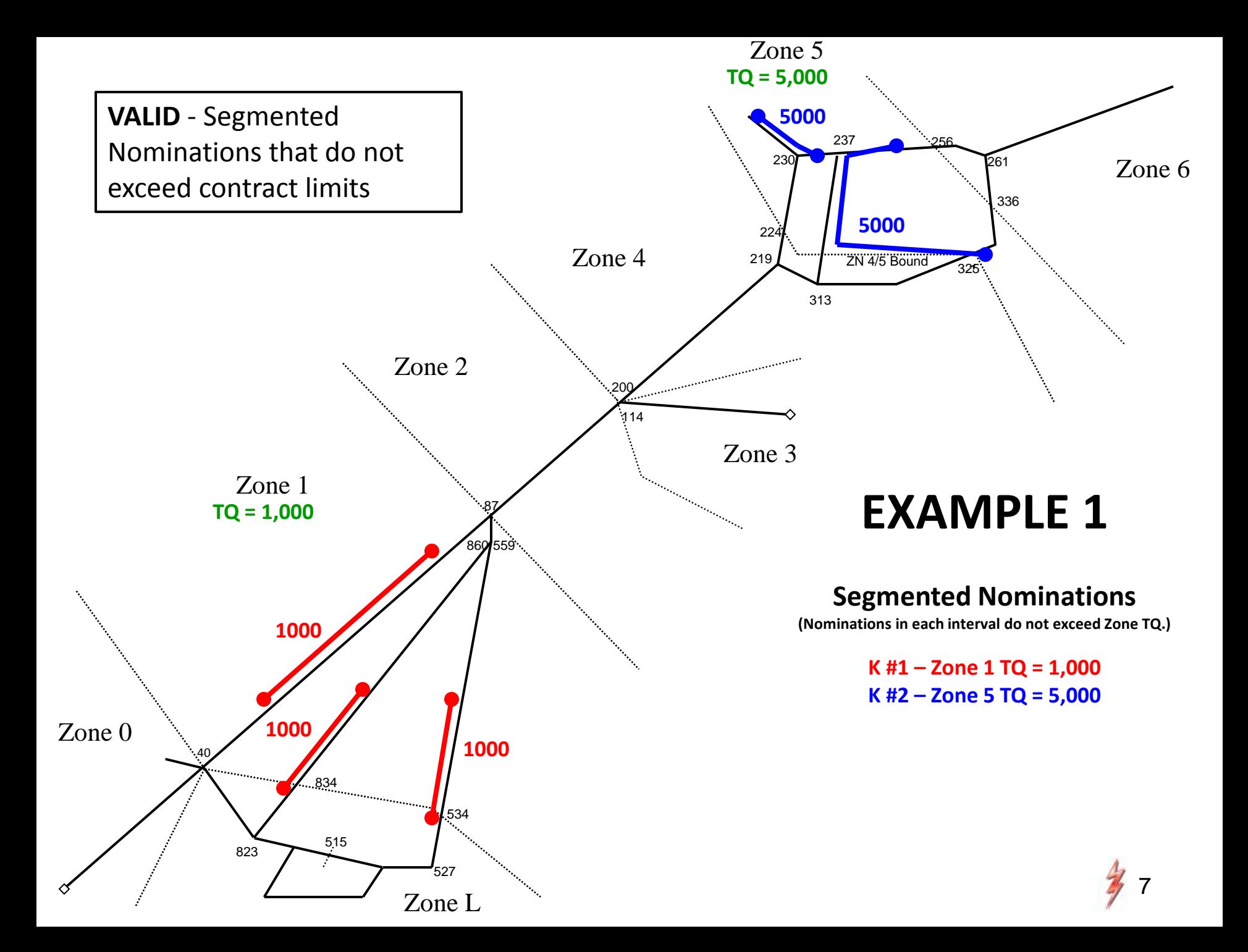

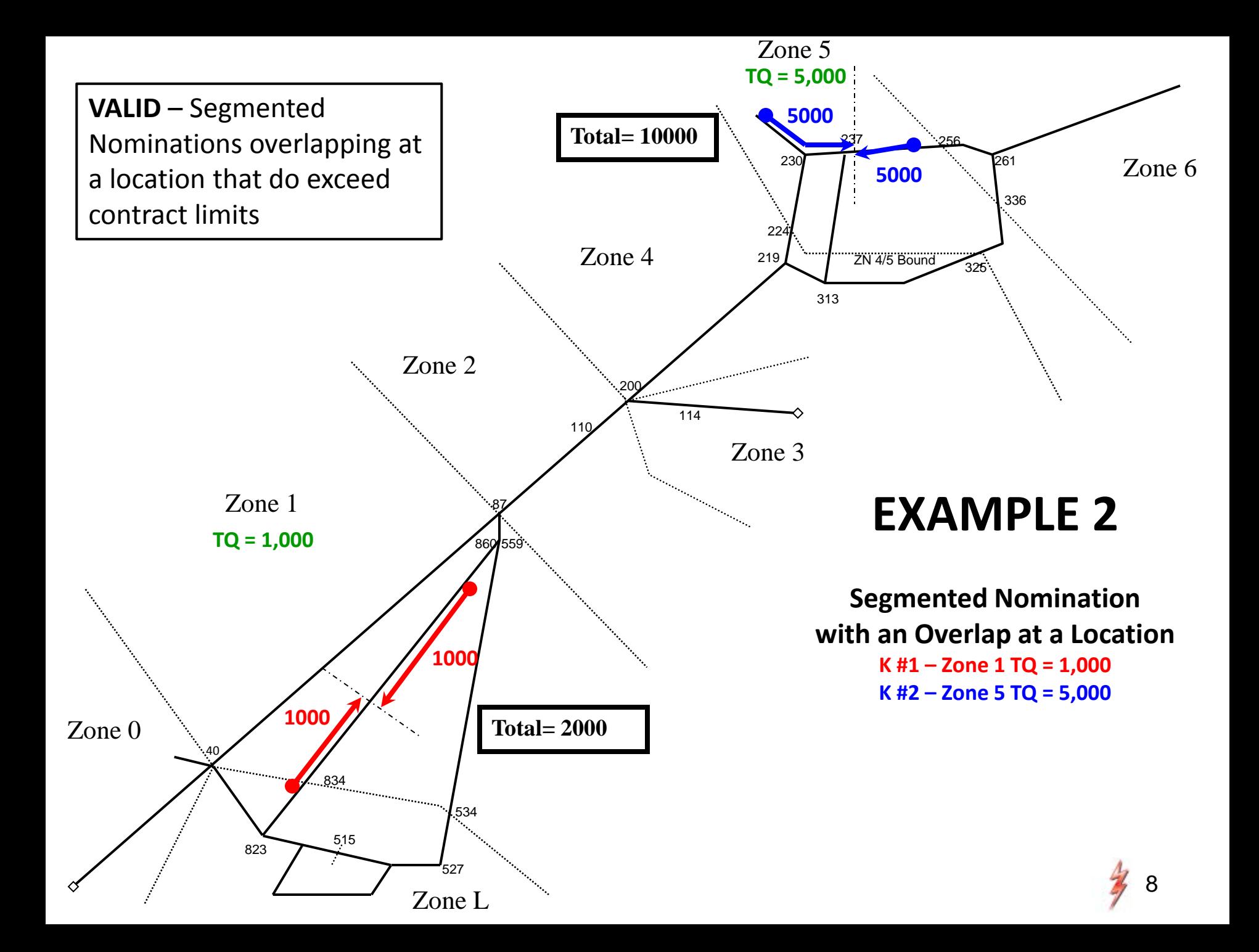

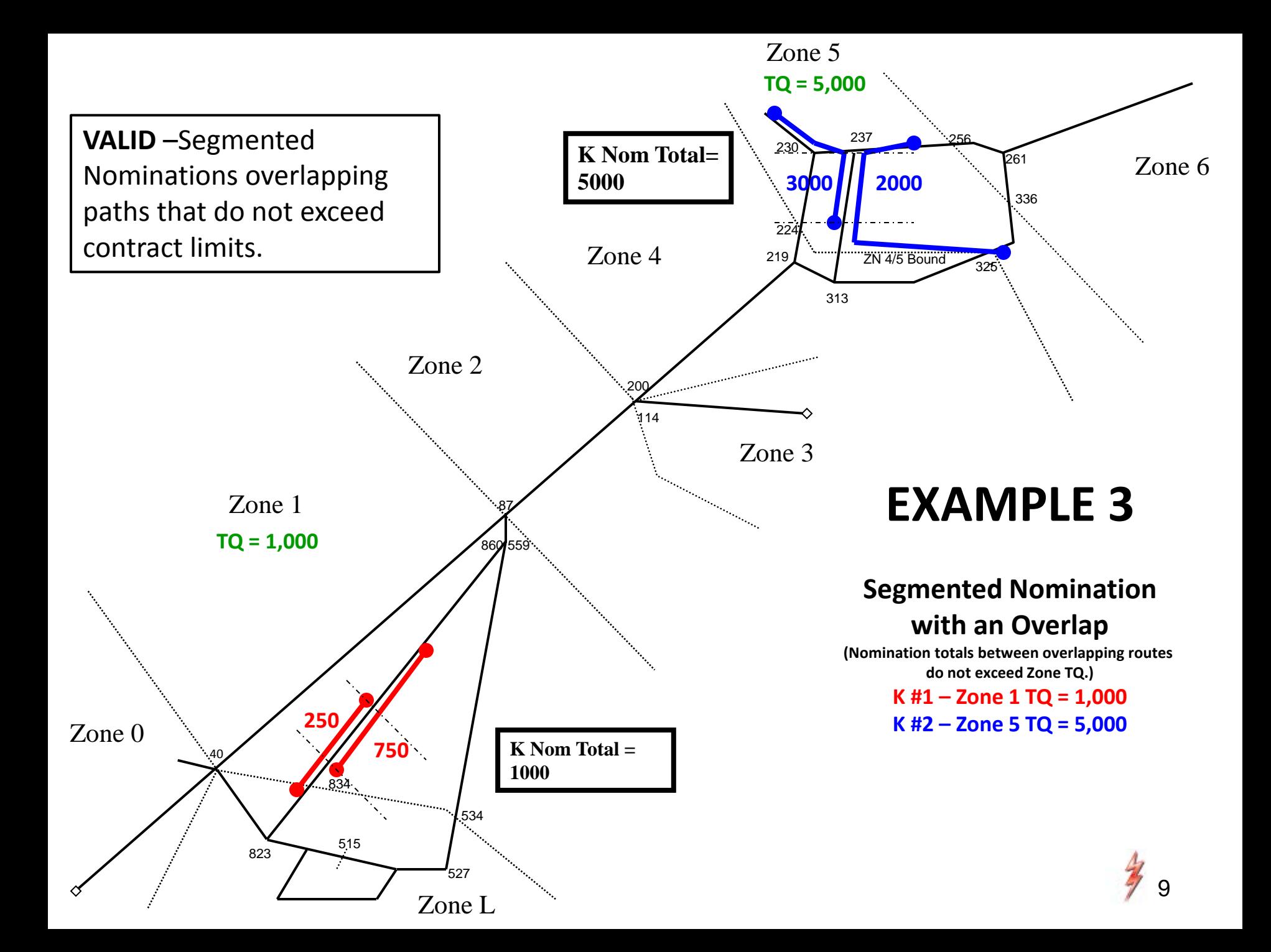

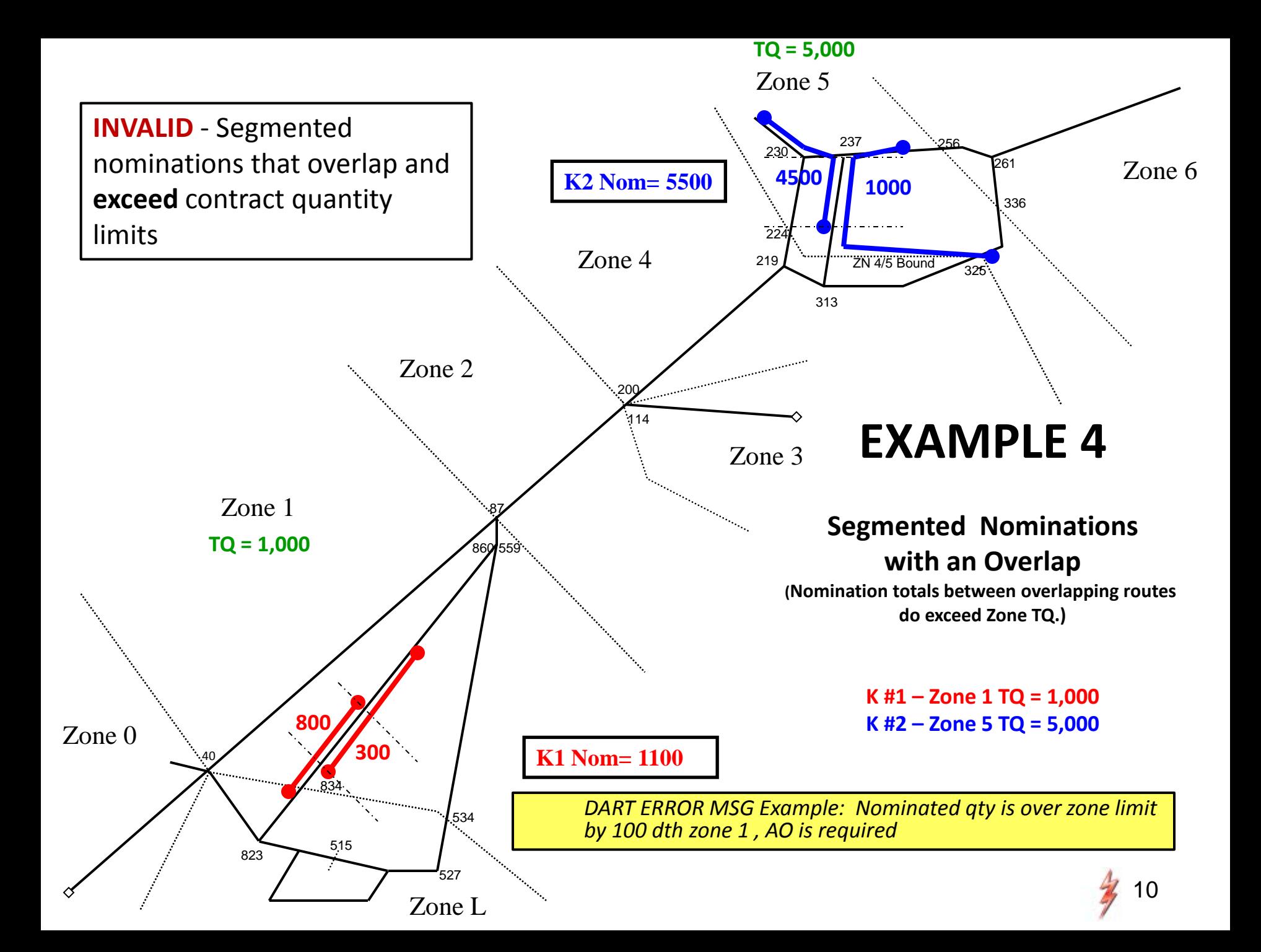

#### Segmenting With Nominations – Family of Contracts (FOC)

- A Family of Contracts (FOC) is defined as a Base Contract and any related segmented release Contracts.
- All nominations for segmented release contracts are included in the analysis of overlapping nominations.
- Nominations within a Family of Contracts are validated for segmenting errors using the same rules that apply for segmenting a single contract.
- The Zn TQ for FOC validations is equal to the original Base Contract's Zn TQ prior to the release (s).
- A FOC error occurs when the sum of the nominations within the family exceeds the Zn TQ in any interval.

*Error msg example: Warning: FOC Capacity Conflict zone 1, Nom Qty may be cut*

## Potential Validations and Errors

-Nominations on a single contract exceeds zone TQ (ECM )

-Fatal error received when validating nomination - email notice will be generated in the case of a rolling nom

-Family of Contracts exceed zone TQ (EFC)

Ex. contract 1 nominates below zone limit with no error or notice contract 2 submits nomination taking FOC total over collective zone TQ

> -contract 2 receives a warning in DART, and -contract 1 receives an email notice (*FOC Warning Nom Cut*)

#### Notices – for Segmenting and FOC

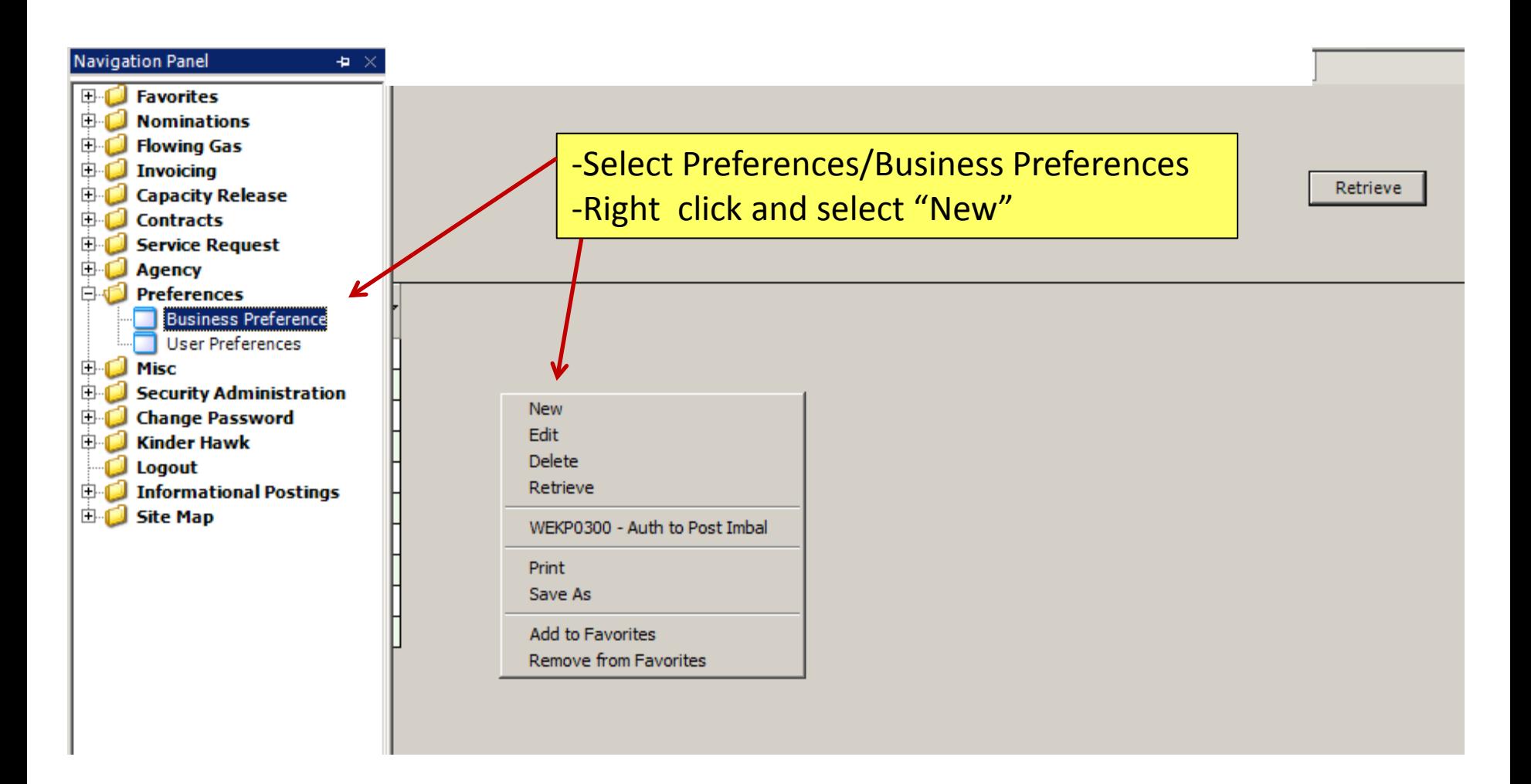

*Sign up for: Notices Cut, Nominations, FOC Warning Nom Cut* 

### Notices - for Segmenting and FOC

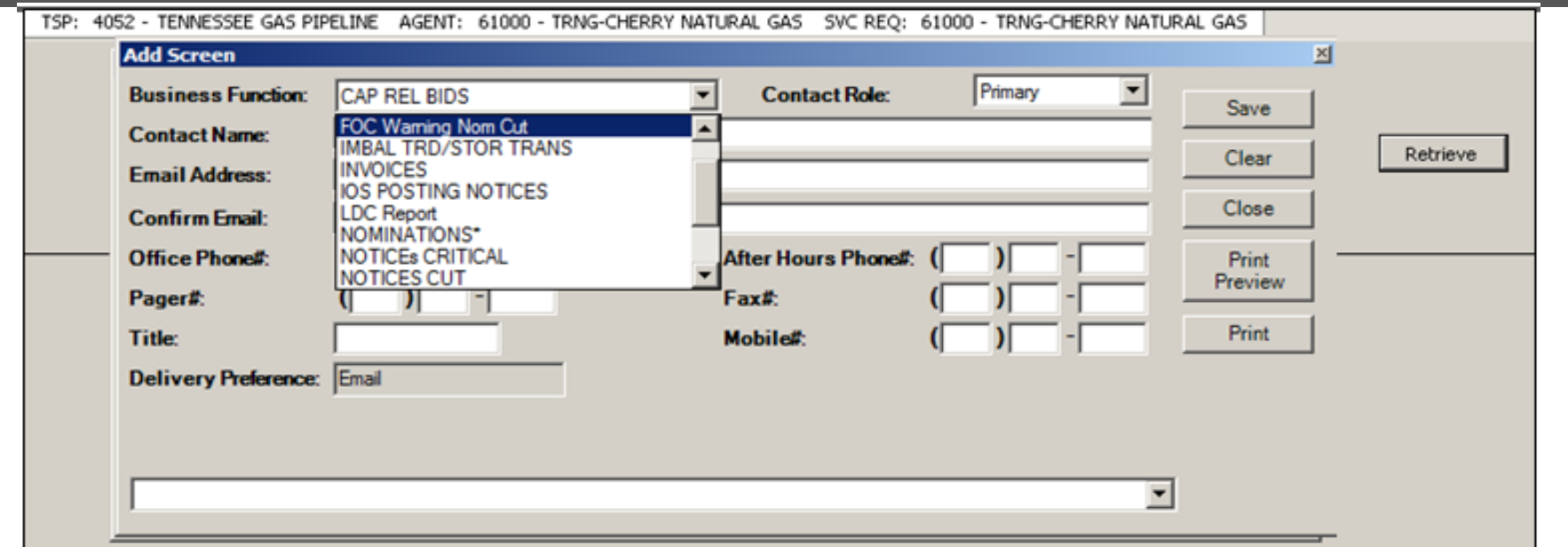

Click the drop down box under the "Business Function" and pick the category to receive email notices

- **Notices Cut**
- **Nominations**
- **FOC Warning Nom Cut**

Select the "Contact Role". User can set up

– Primary, Backup, or both to receive a particular notice

#### Notices – for Segmenting and FOC

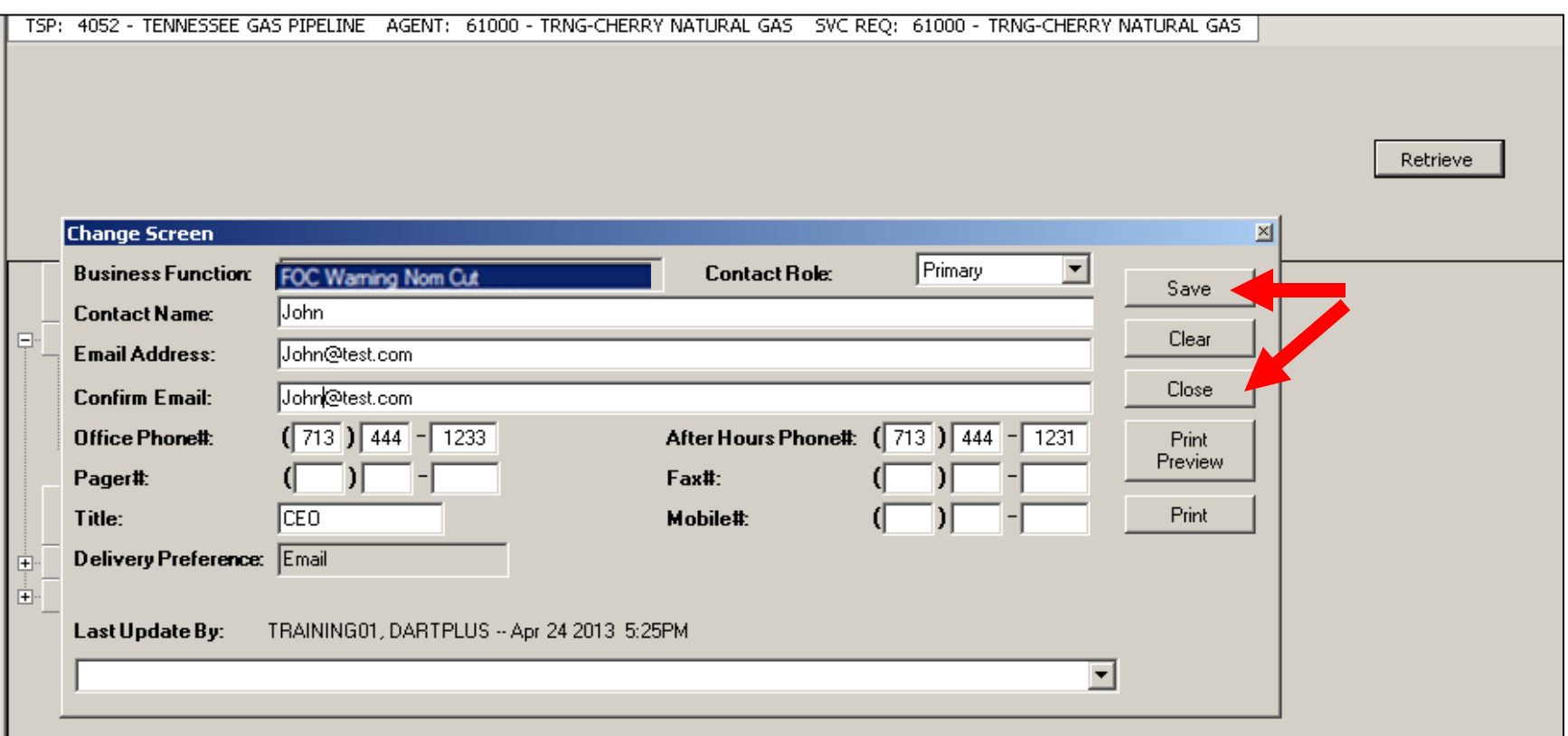

- Input the contact information for each applicable category
	- Click the "Save" button
	- Click the "Close" button

## MDQ Utilization Screen Features

- Modified and improved for TGP business
	- Zone detail available at a route level
	- *(helpful to pinpoint offending routes for a FOC error)*
- Displays and compares contract zone MDQs to nominated/scheduled volumes
	- *Help determine underutilized capacity*
- Displays current nom/scheduled zone capacity
	- Help shippers analyze underutilized capacity
- Displays Overrun
- Display option for draft or hold status nominations be included in volumes

## MDQ Utilization Screens

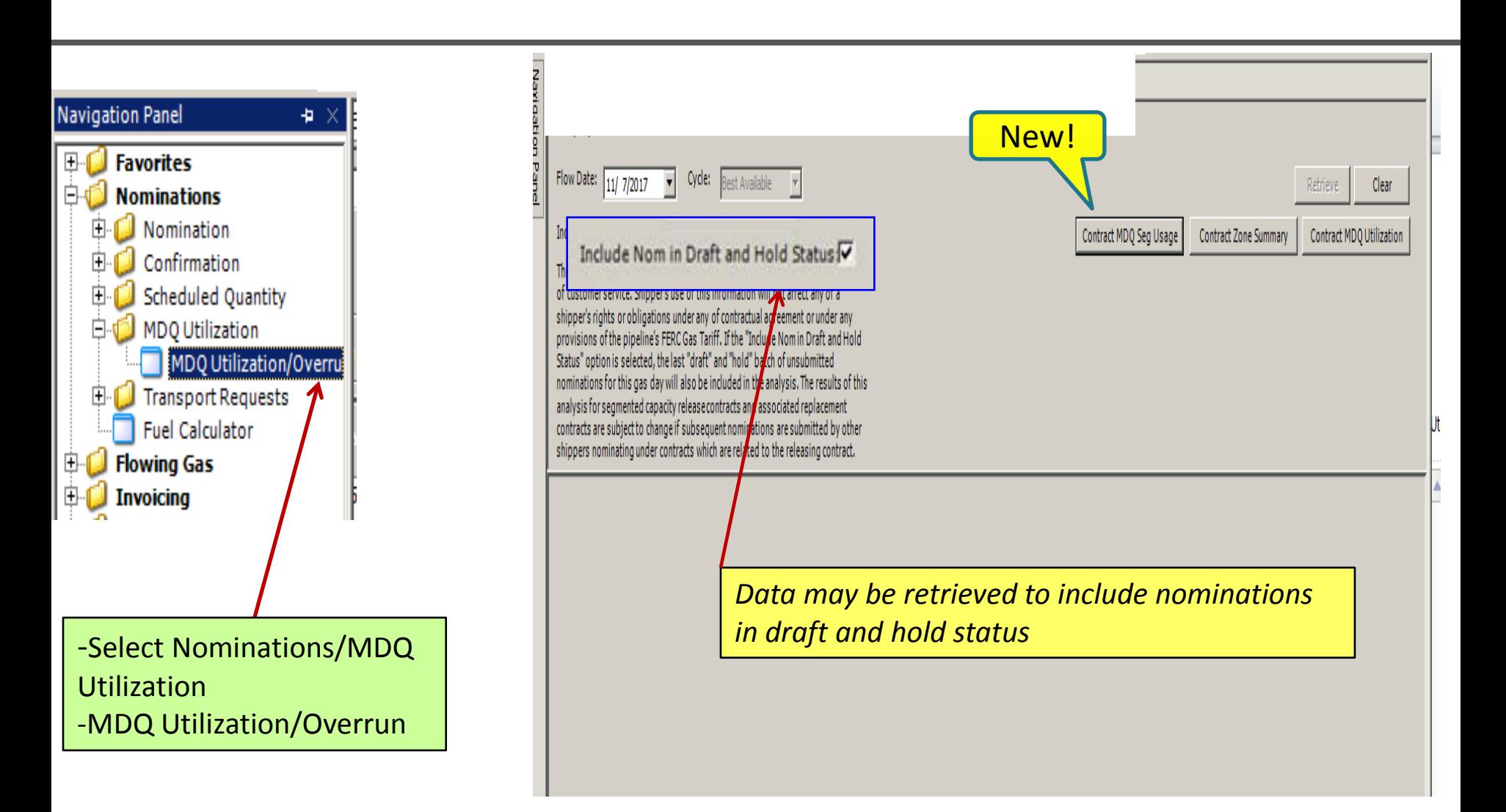

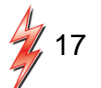

#### MDQ Utilization Screens

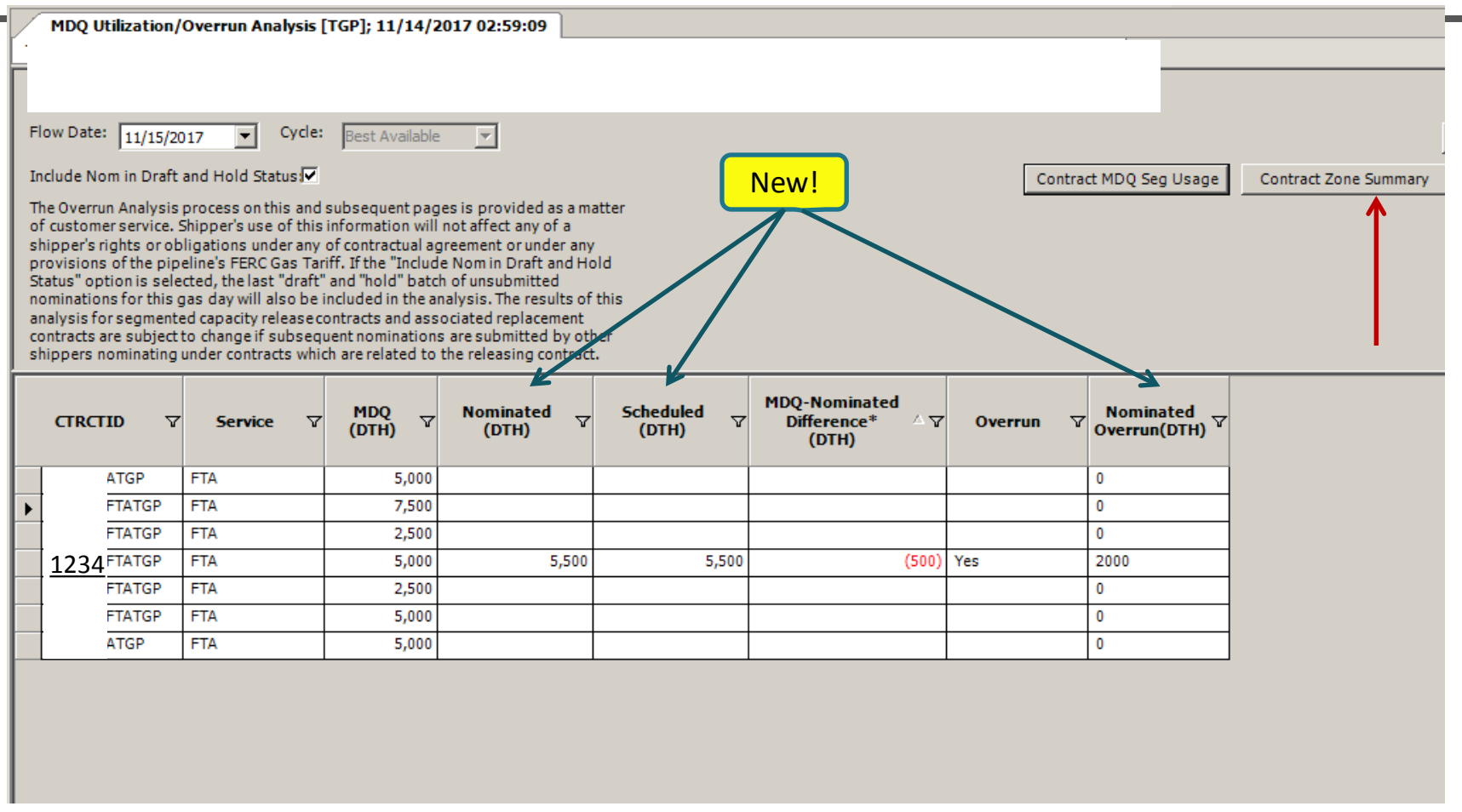

*-K#1234 shows 500 dth over MDQ and would fail nomination validation if submitted -Select contract 1234 and click Contract Zone Summary for more detail*

### MDQ Utilization Screens – Zone Summary

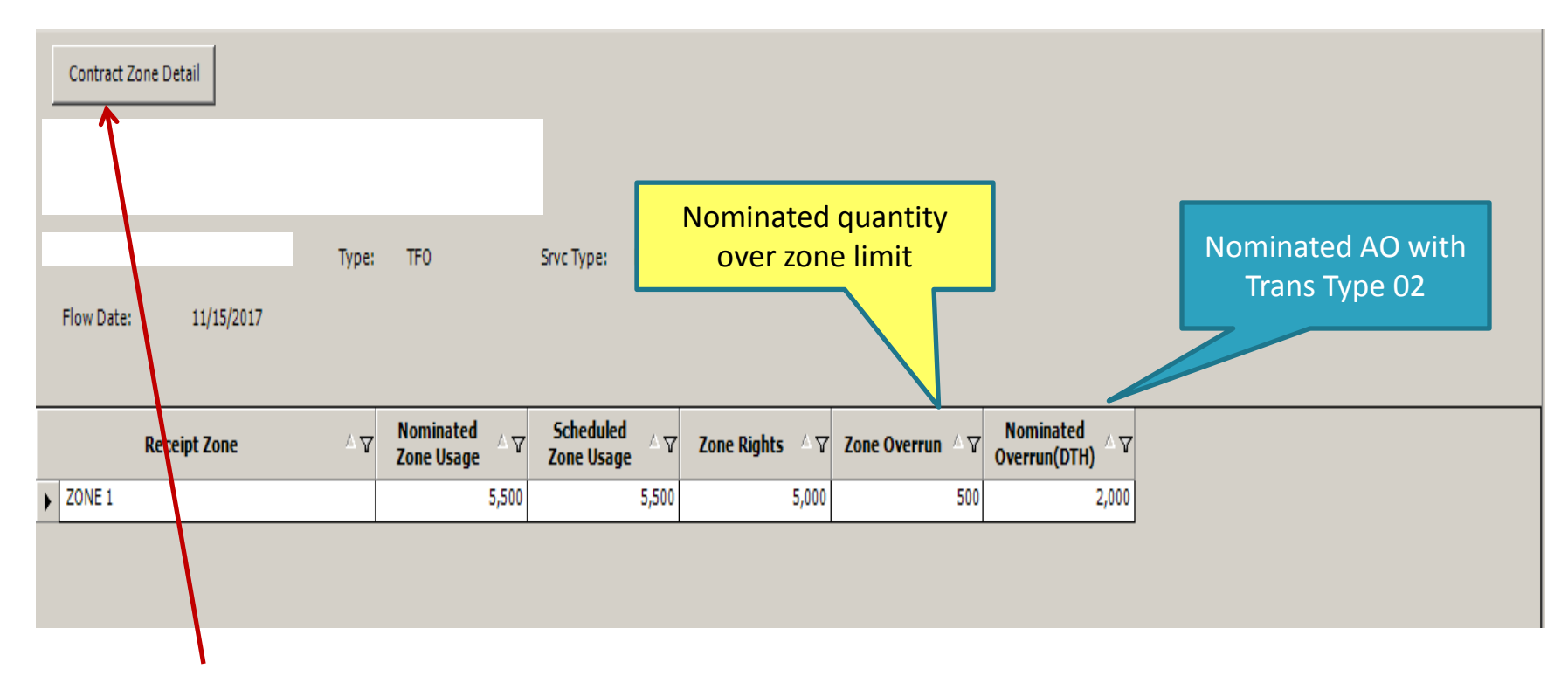

*-Zone Summary will show all Nom/Sched volumes by zone -To view route detail…select 'Contract Zone Detail'* 

### MDQ Utilization Screens – Zone Detail

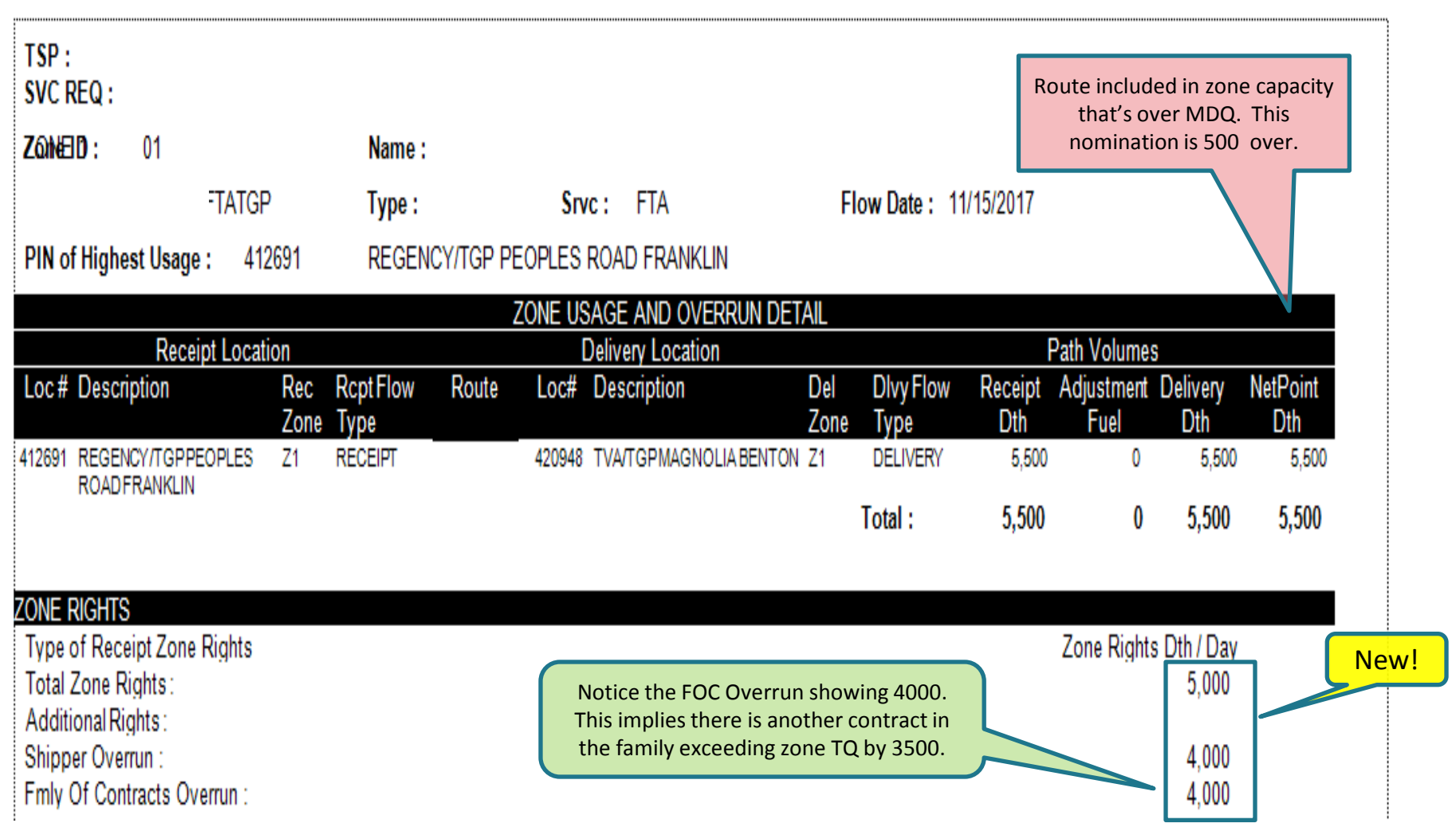

*Note: Route detail is helpful to pinpoint offending routes for ECM or FOC error.*

#### MDQ Utilization Screens - Segment Usage

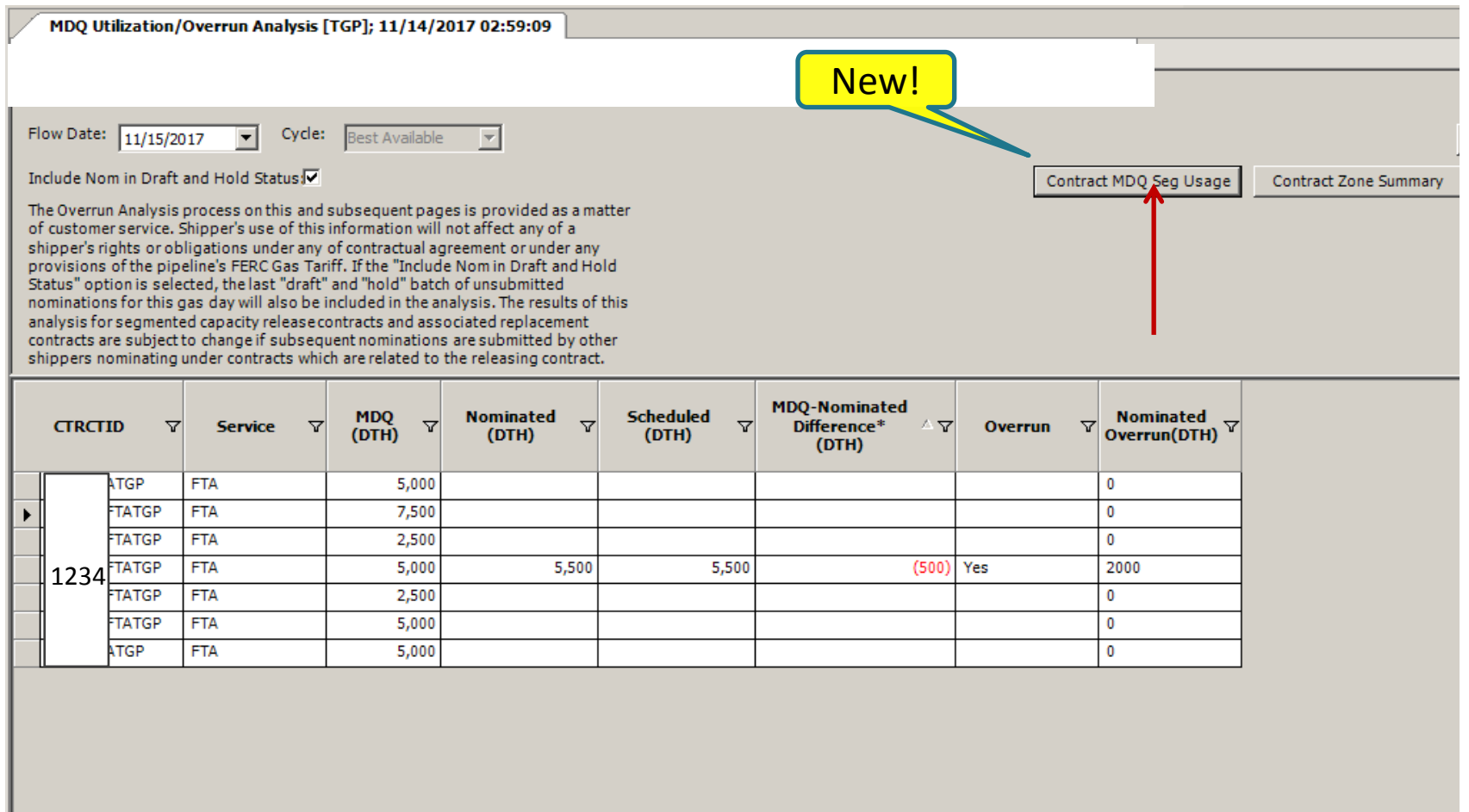

*-Select contract 1234 and click Contract MDQ Seg Usage*

### MDQ Utilization Screens – Segment Usage

#### **Segment View** - Default

![](_page_21_Picture_22.jpeg)

#### **Zone View**

![](_page_21_Picture_23.jpeg)

## Important Notes

- Shippers who segment nominations or participate in capacity releases need to sign up for three important notices:
	- **Notices Cut**
	- **Nominations**
	- **FOC Warning Nom Cut**
- Nominations within a family of contracts that receive FOC warning messages must be resolved to avoid potential cuts to all contracts in the family.
- MDQ Utilization Screen will now display nominated and overrun capacity at a zone level with route detail to help resolve any overlap issues in nominations

![](_page_23_Picture_0.jpeg)

# Tennessee Gas Pipeline<br>Company, L.L.C.

a Kinder Morgan company

![](_page_23_Picture_3.jpeg)

![](_page_23_Picture_4.jpeg)